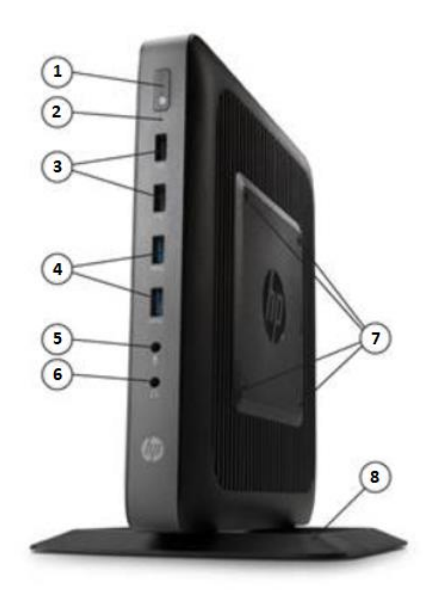

- 1. Przycisk zasilania
- 2. Dioda pamięci Flash
- 3. Porty USB 2.0
- 4. Porty USB 3.0
- 5. Wejście audio 3.5mm (mikrofon)
- 6. Wyjście audio 3.5mm (słuchawki/głośniki)
- 7. System montażowy VESA
- 8. Podstawka
- 9. Port Ethernet RJ-45
- 10. Porty USB 2.0

# **Podłączenie urządzenia:**

- podłączyć kabel Ethernetowy do portu ETH **(9)**
- podłączyć monitor do portu VGA **(14)**
- podłączyć urządzenia peryferyjne (myszka,

klawiatura) do portów PS (**12,13)** lub portów USB **(3,4,10)**

- podłączyć zasilacz do gniazda zasilania **(17**)

Po prawidłowym podłączeniu urządzenia na monitorze pojawi się strona logowania do systemu.

Za pomocą myszki lub klawiatury wprowadzamy

domyślne dane dostępowe:

użytkownik: **admin**

## hasło: **Nascam1234**

W dalszej części postępujemy zgodnie z opisem dostępnym w pełnej dokumentacji.

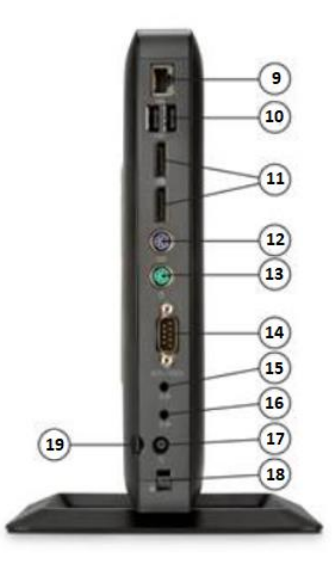

- 11. Porty DisplayPort 1.2
- 12. Port PS/2 dla klawiatury
- 13. Port PS/2 dla myszki
- 14. Port VGA
- 15. Wejście audio
- 16. Wyjście audio
- 17. Gniazdo zasilania +19V
- 18. Slot blokady kabla
- 19. Uchwyt kablowy

## Pełna dokumentacja : nascam.cz/guide

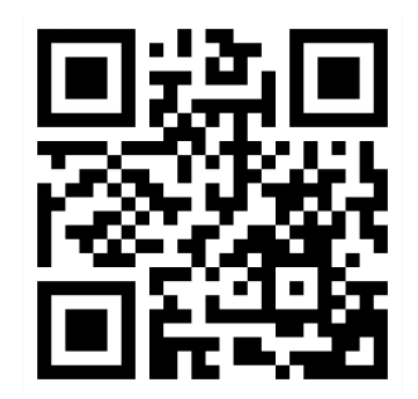

## **Zawartość opakowania:**

- Rejestrator HP T620,
- Podstawka pionowa,
- Zasilacz wraz z przewodem zasilającym,
- Instrukcja szybkiej instalacji.

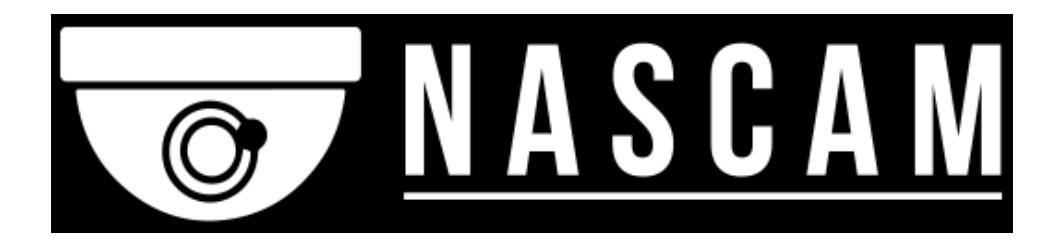

**Instrukcja szybkiej instalacji Průvodce rychlou instalací Quick Installation Guide**

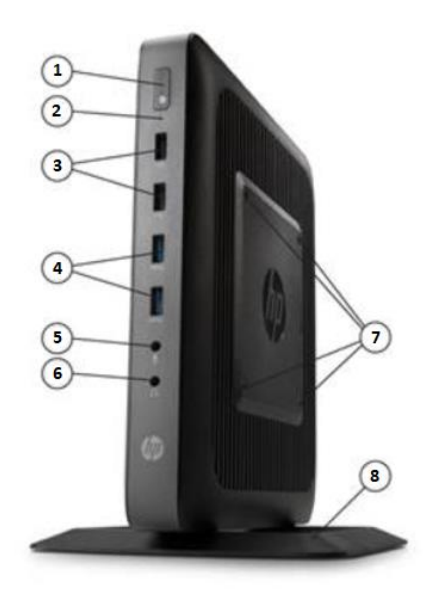

- 1. Tlačítko napájení
- 2. Flash paměť LED
- 3. USB 2.0
- 4. USB 3.0
- 5. 3,5mm zvukový vstup (mikrofon)
- 6. 3,5mm zvukový výstup (sluchátka/reproduktory)
- 7. Montážní systém VESA
- 8. Podšálek

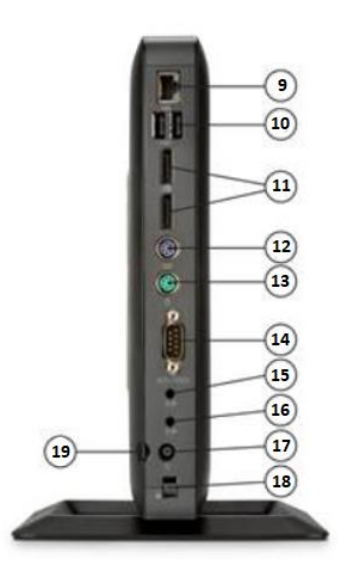

- 9. Port Ethernet RJ-45
- 10. USB 2.0
- 11. DisplayPort 1.2
- 12. Ps/2 port pro klávesnici
- 13. Port myši PS/2
- 14. Port VGA
- 15. Zvukový vstup
- 16. Zvukový výstup
- 17. Zásuvka +19V
- 18. Slot pro zámek kabelu

Kompletní dokumentace : nascam.cz/guide

19. Držák kabelu

## **Připojení zařízení:**

- připojení ethernetového kabelu k portu ETH (9)
- připojte monitor k portu VGA **(14)**
- připojte periferie (myš, klávesnice) k portům PS
- (12,13) nebo USB portům **(3,4,10)**

- připojení napájecího zdroje k elektrické zásuvce **(17**)

Po správném připojení zařízení se na monitoru zobrazí přihlašovací stránka k systému. Pomocí myši nebo klávesnice zadáme výchozí přístupová data: uživatel: **admin**

# Heslo: **Nascam1234**

V následujícím textu se řídíme popisem dostupným v úplné dokumentaci.

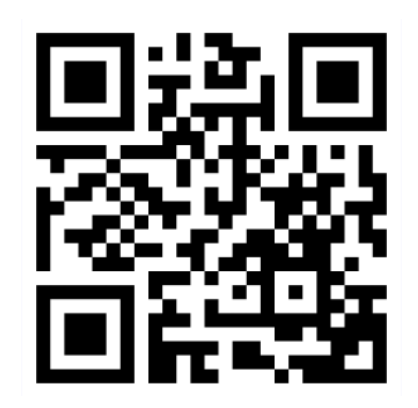

# **Obsah:**

- HP T620 DVR,
- Vertikální stojan,
- Napájecí zdroj s napájecím kabelem,
- Rychlý instalační průvodce.

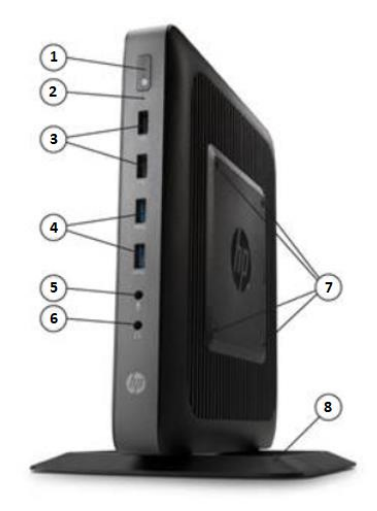

- 1. Power button
- 2. Flash memory LED
- 3. USB 2.0
- 4. USB 3.0
- 5. 3.5mm audio input (microphone)
- 6. 3.5mm audio output (headphones/speakers)
- 7. VESA Mounting System
- 8. Saucer

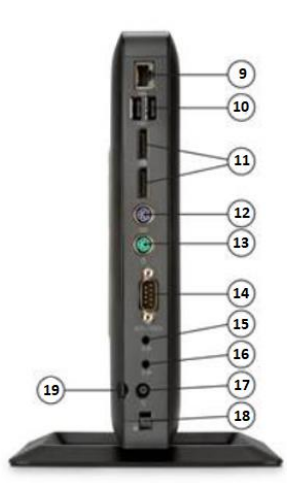

- 9. Port Ethernet RJ-45
- 10. USB 2.0
- 11. DisplayPort 1.2
- 12. PS/2 port for keyboard
- 13. PS/2 mouse port
- 14. VGA port
- 15. Audio input
- 16. Audio output
- 17. Power socket +19V
- 18. Cable lock slot
- 19. Cable holder

## **Connecting the device:**

- connect the Ethernet cable to the ETH port **(9)**
- connect the monitor to the VGA port **(14)**
- connect peripherals (mouse, keyboard) to the PS ports (12,13) or USB ports **(3,4,10)**

- connect the power supply to the power outlet **(17**)

After the device is connected correctly, the login page to the system will appear on the monitor. Using the mouse or keyboard, we enter the default access data: user: **admin**

#### Password: **Nascam1234**

In the following, we follow the description available in the full documentation.

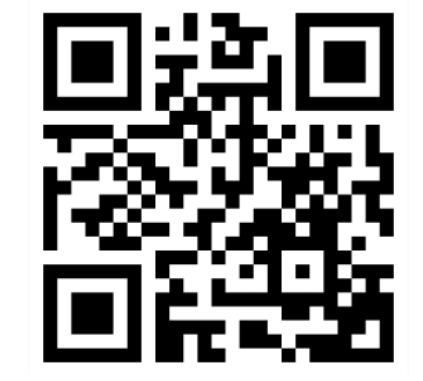

Full documentation : nascam.cz/guide

## **Contents:**

- HP T620 DVR,
- Vertical stand,
- Power supply with power cord,
- Quick Installation Guide.